## 2023

## Panduan Pendaftaran Peneliti

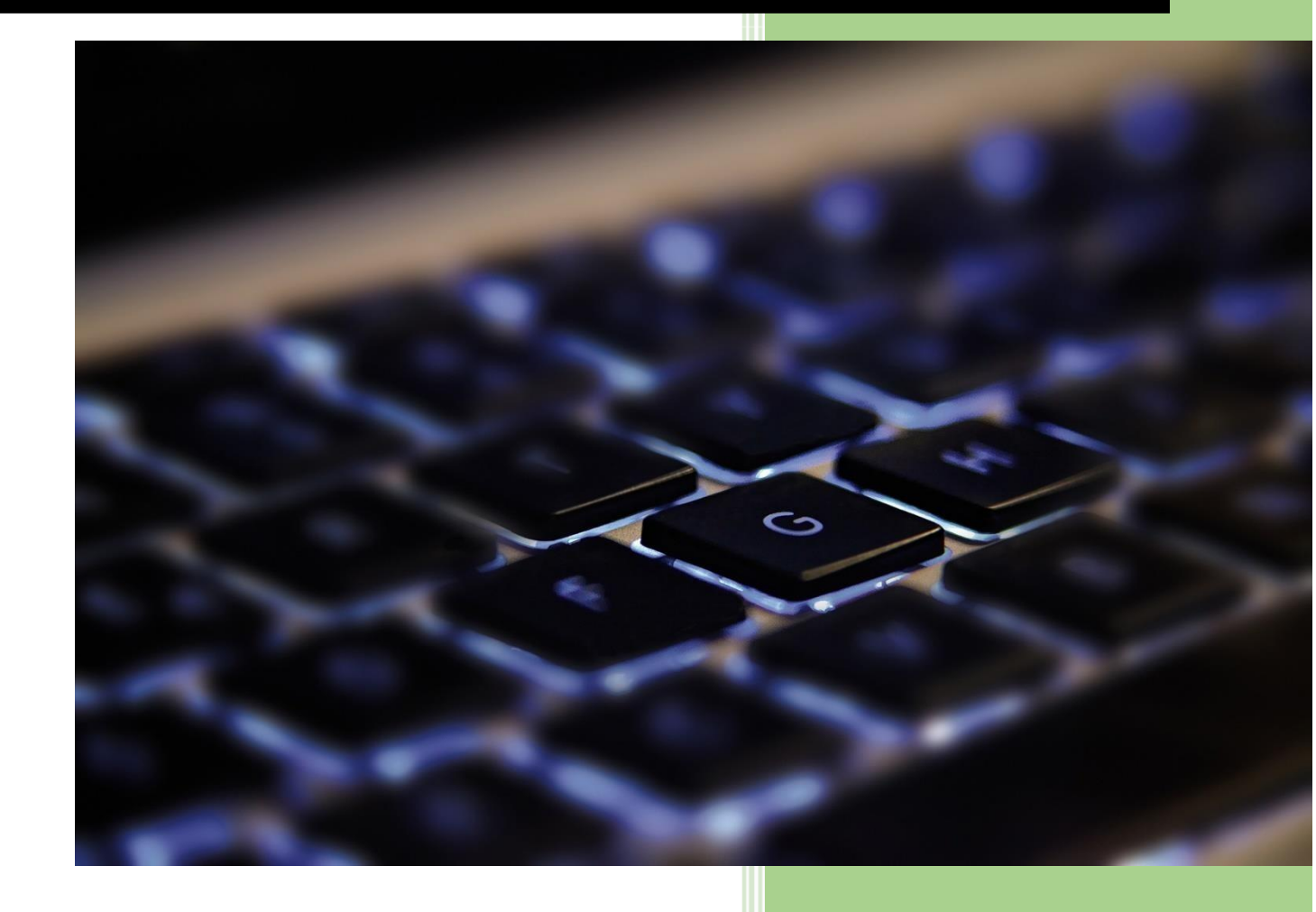

**FKUGJ** 

Panduan Pendaftran Peneliti

- Peneliti harus mendaftarkan diri secara nasional dan dapat diimport ke sim-epk
- Data Yang di perlukan adalah:
	- a. Nama lengkap
	- b. NIK(nomorinduk kependudukan)
	- c. Kewarganegaraan
	- d. Negara
	- e. Alamat
	- f. Jalan
	- g. Nomor rumah
- h. RT/RW
- i. Provinsi
- j. Kabupaten/kotamadya
- k. Kecamatan
- l. Kodepos
- m. Email/Surel
- n. No. telpon
- o. No. Hand phone
- Peneliti dapat Menggunakan Link Pendaftaran di:

https://sim-epk-keppkn.kemkes.go.id/reg\_peneliti/ atau bisa klik **DISINI** 

• Kemudian peneliti harus mengisi form seperti di bawah ini:

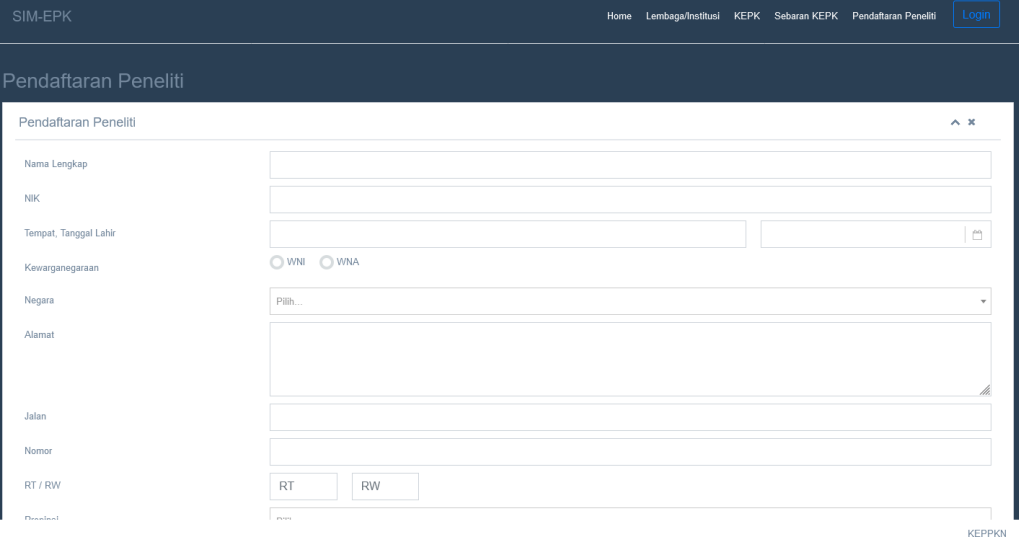

• Setelah lengkap silahkan klik tombol simpan

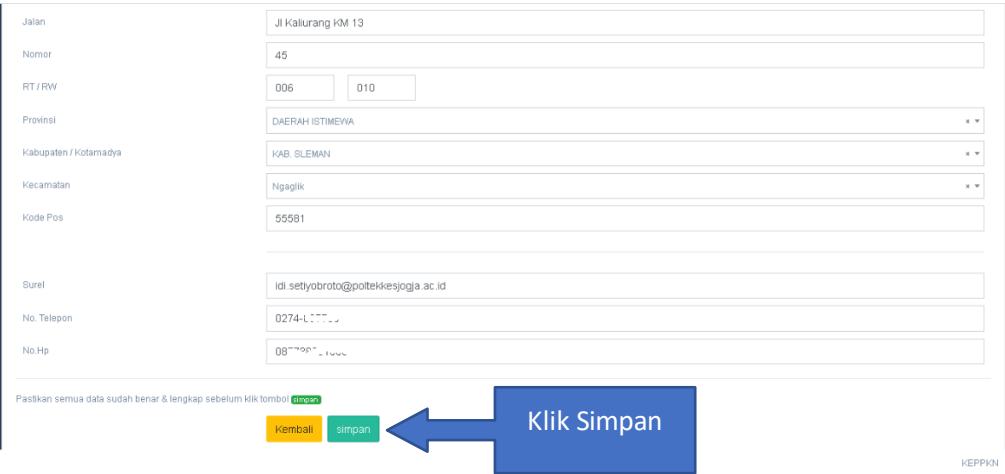

• Setelah data Tersimpan maka peneliti akan mendapatkan tampilan seperti ini:

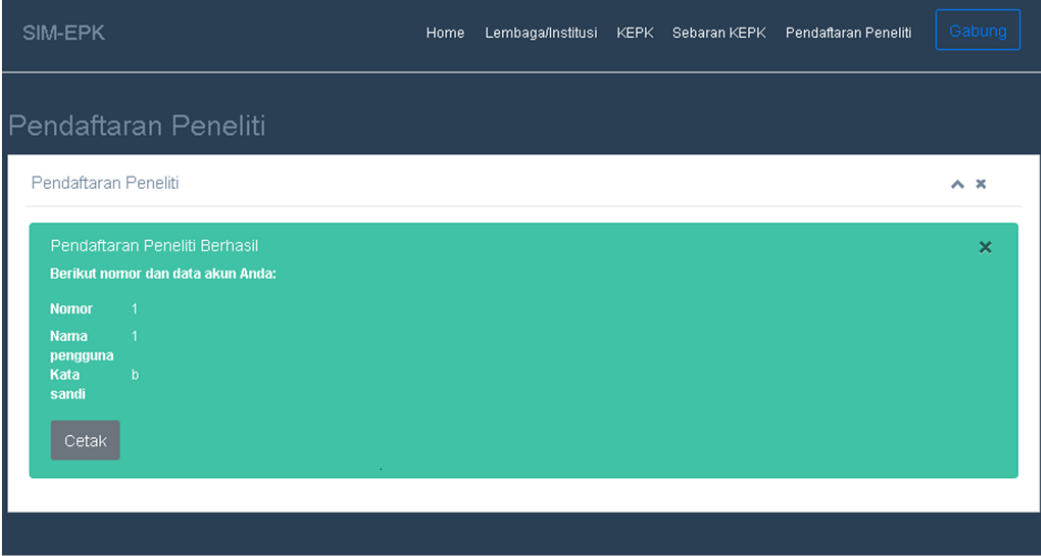

**KEPPKN** 

• Selain itu peneliti akan mendapatkan email dan dapat mendownload kredensial dalam bentuk pdf dengan klik **cetak**

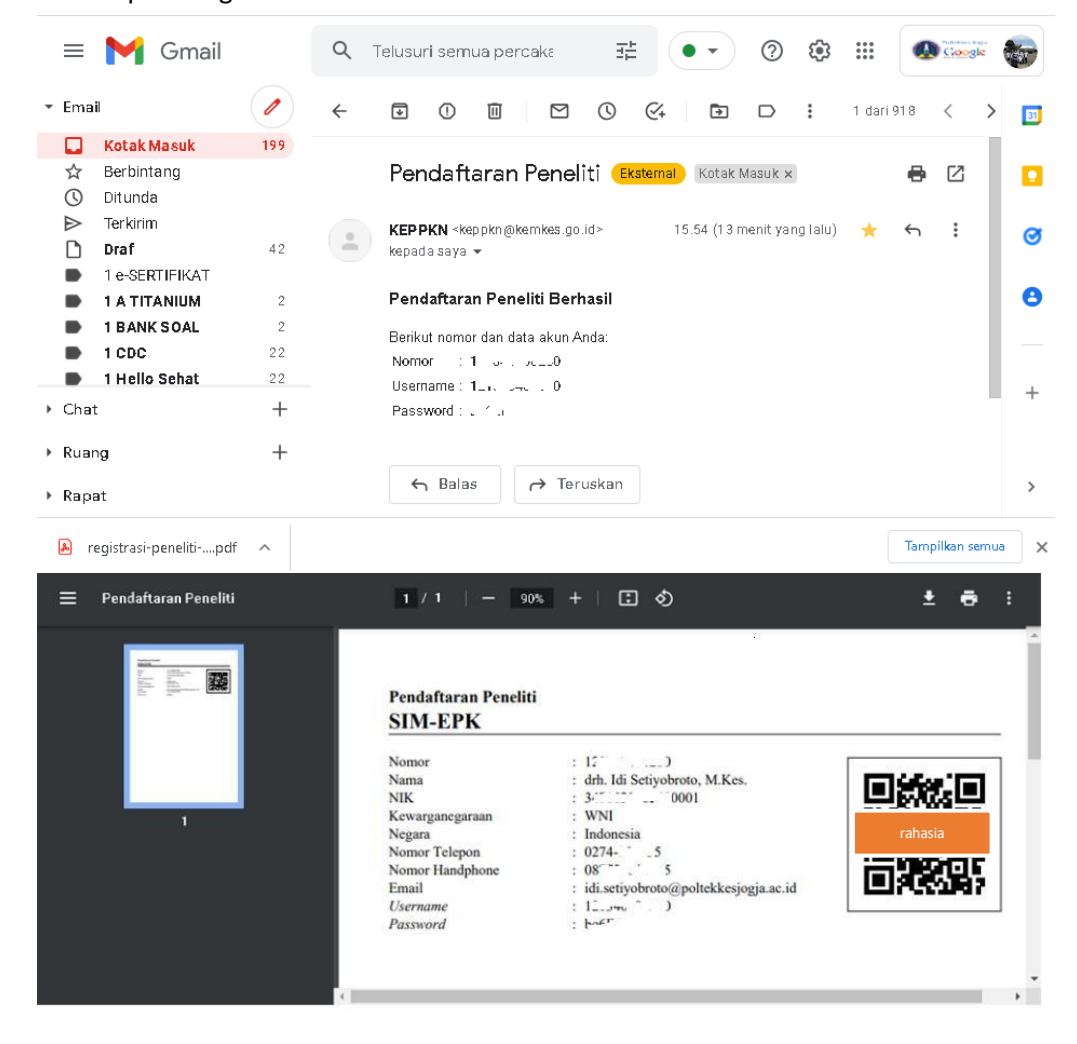

- Setelah mendapatkan Nomor Identitas Peneliti Nasional, selanjut nya peneliti harus melakukan sinkronisasi data peneliti di kementrian kesehatan dan KEPK FK UGJ caranya dengan membuka link ini : [http://sim-epk.fkunswagati.ac.id/reg\\_pengusul/](http://sim-epk.fkunswagati.ac.id/reg_pengusul/) Atau bisa Klik [disini](http://sim-epk.fkunswagati.ac.id/reg_pengusul/)
- Maka akan tampil halaman berikut

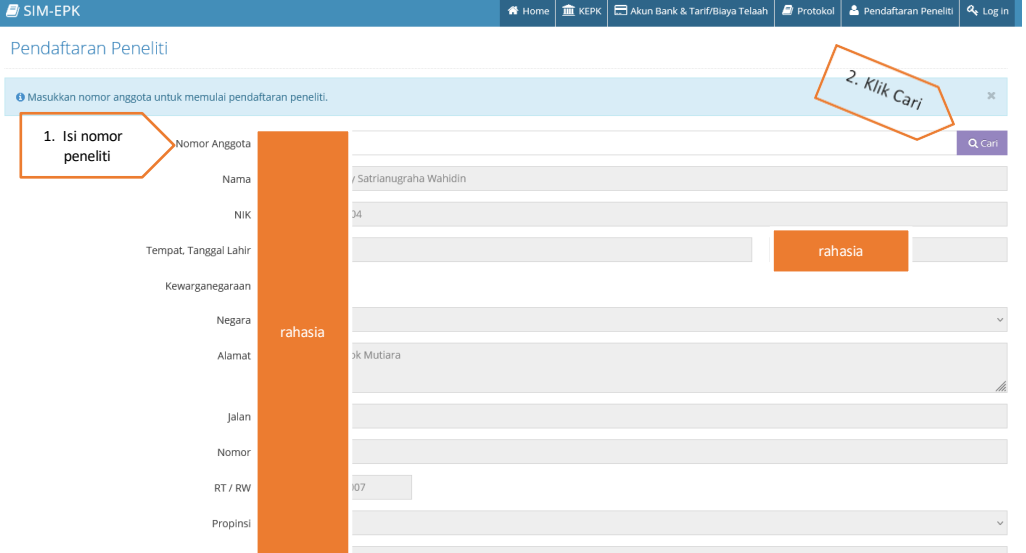

• Isikan nomor Peneliti nasional, klik cari, lalu pastikan data yang tertampil sesuai dengan data diri peneliti, jika sesuai Klik simpan

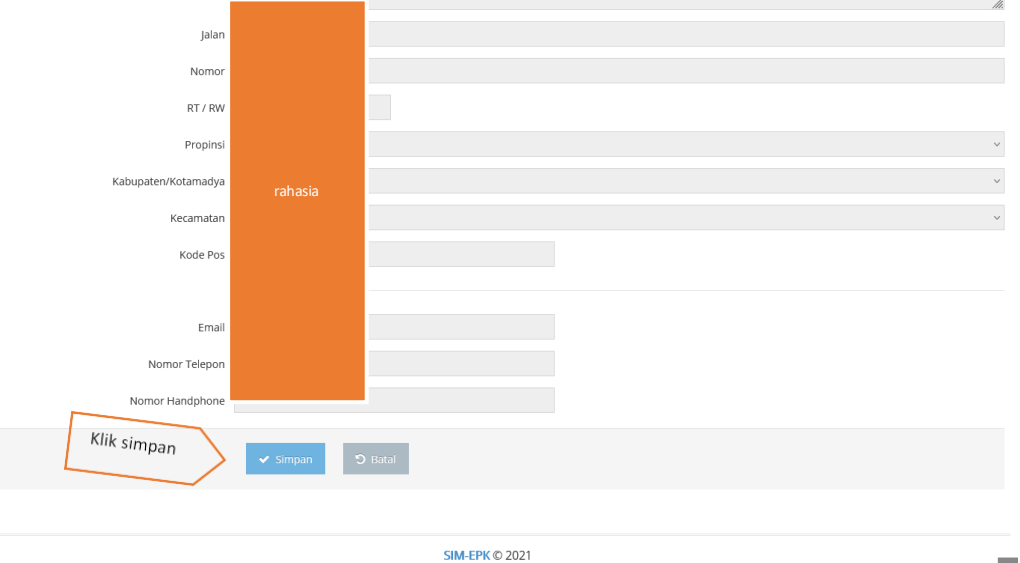

• Setelah Klik simpan Peneliti dapat login di pojok kanan atas dengan kredensial yang sebelum nya di peroleh dari pendaftaran

 $\vert \star \vert$ 

- Login dapat di lakukan di :<http://sim-epk.fkunswagati.ac.id/auth/login/>
- Atau klik **[link](http://sim-epk.fkunswagati.ac.id/auth/login/) ini**